### **SFTP**

G)

This page explains the **URL Adapter** in Bridge context. If you were looking for the same information regarding the [PAS Designer,](https://doc.scheer-pas.com/display/DESIGNER) refer to [URL Adapter](https://doc.scheer-pas.com/display/DESIGNER/URL+Adapter) in the Designer guide.

Using the SFTP (not to be confused with [FTPS\)](https://doc.scheer-pas.com/display/BRIDGE/FTPS) protocol (see also [http://en.wikipedia.org/wiki](http://en.wikipedia.org/wiki/SSH_File_Transfer_Protocol) [/SSH\\_File\\_Transfer\\_Protocol](http://en.wikipedia.org/wiki/SSH_File_Transfer_Protocol)) is very similar to FTP but there are some differences, most notable the options. If SFTP is used with private and/or public keys, the tagged value **options** on the deployment dependency must contain a string such as

CURLOPT\_SSH\_PRIVATE\_KEYFILE=../resource/myPrivateKey CURLOPT\_SSH\_PUBLIC\_KEYFILE=../resource/myPublicKey

Using the key pair **myPrivateKey** and **myPublicKey** allows you to access the server without having to authenticate the client (your E2E Bridge Service). The key files are uploaded to the resource repository using the E2E Bridge to upload mechanism. The key files are saved into the shared resources directory of the deployed service configuration.

The private and public key files must have the OpenSSH format. If you use **puttygen** to generate keys, the OpenSSH keys must get extracted because **puttygen** stores private and public keys into one file. A description how to do this can be found in the [PuTTY User Manual.](http://the.earth.li/~sgtatham/putty/0.60/htmldoc/Chapter8.html)

Other supported SFTP options are:

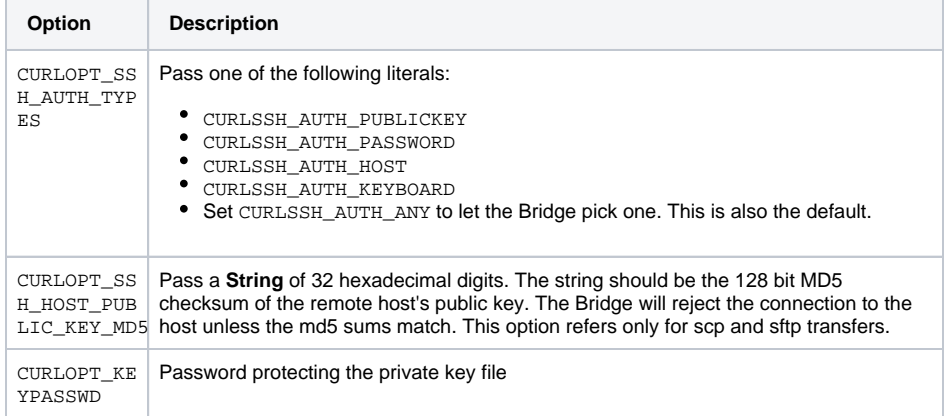

Compared to FTP and FTPS, SFTP uses different commands. The following shows an extract of possible quote commands SFTP uses:

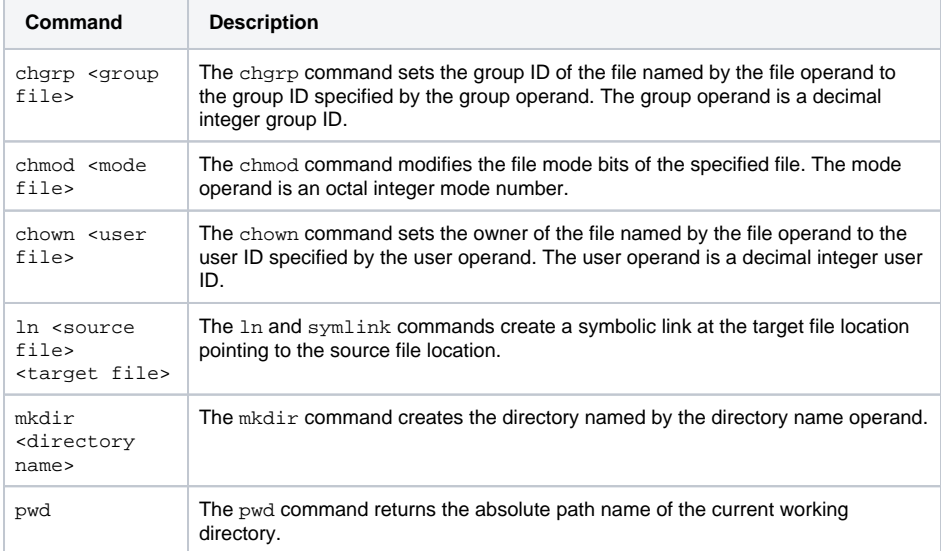

#### **On this Page:**

- [Tagged Values](#page-1-0)
- **[SFTP Troubleshooting](#page-1-1)**

### **Related Pages:**

- [FTPS](https://doc.scheer-pas.com/display/BRIDGE/FTPS)  $\bullet$
- [Setting cURL Options on](https://doc.scheer-pas.com/display/BRIDGE/Setting+cURL+Options+on+the+URL+Adapter)  [the URL Adapter](https://doc.scheer-pas.com/display/BRIDGE/Setting+cURL+Options+on+the+URL+Adapter)
- [URL Adapter Reference](https://doc.scheer-pas.com/display/BRIDGE/URL)
- 

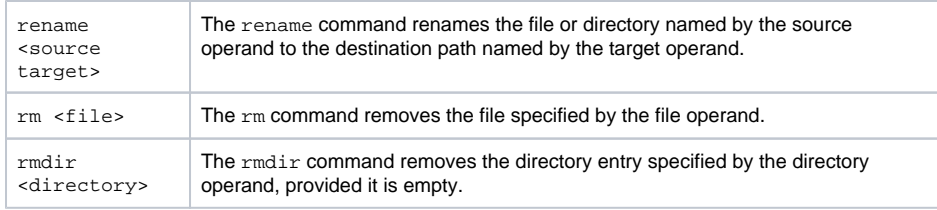

You can find a complete list of supported commands on the [cURL haxx site](http://curl.haxx.se/docs/manpage.html#-Q--quote).

# <span id="page-1-0"></span>Tagged Values

Find below a list of relevant tagged values, if the URL adapter is used with the SFTP protocol. Default values used when an option is not explicitly set are written in bold.

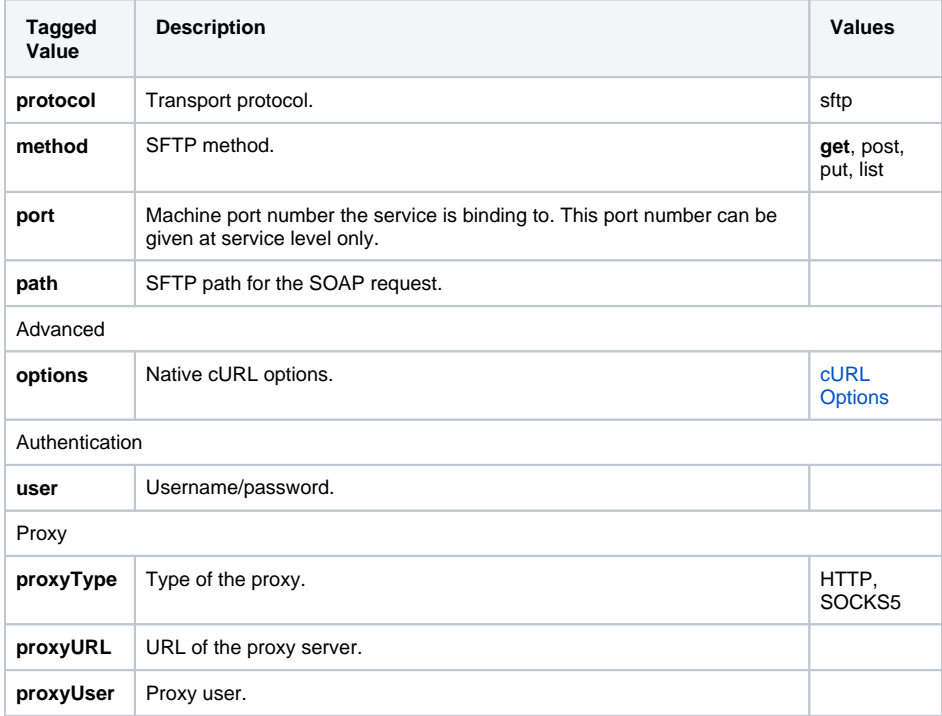

## <span id="page-1-1"></span>SFTP Troubleshooting

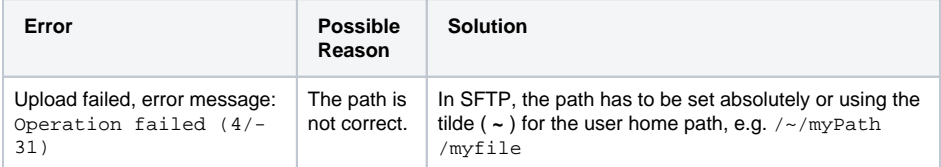